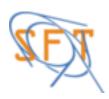

# ROOTaaS ROOT as a Service

P. Mato, <u>D. Piparo</u>, E. Tejedor, for the ROOT Team

Alice Offline week

24/11/2015

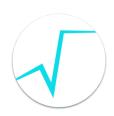

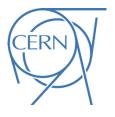

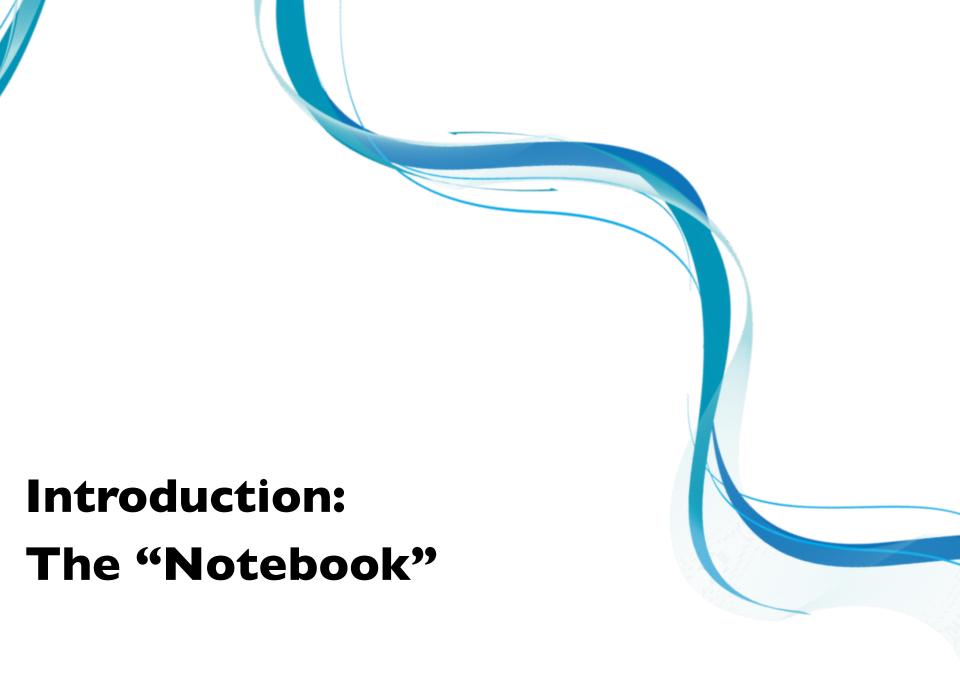

# The Notebook

A web-based interactive computing interface and platform that combines code, equations, text and visualisations.

Many supported languages: Python, Haskell, Julia... One generally speaks about a "kernel" for a specific language

In a nutshell: an "interactive shell opened within the browser"

Also called:

"Jupyter Notebook" or "IPython Notebook"

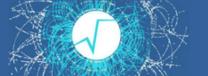

# Start a Notebook in a Laptop

\$ ipython notebook

#### This command:

- Starts a local notebook server
- 2. Connects to it via the browser

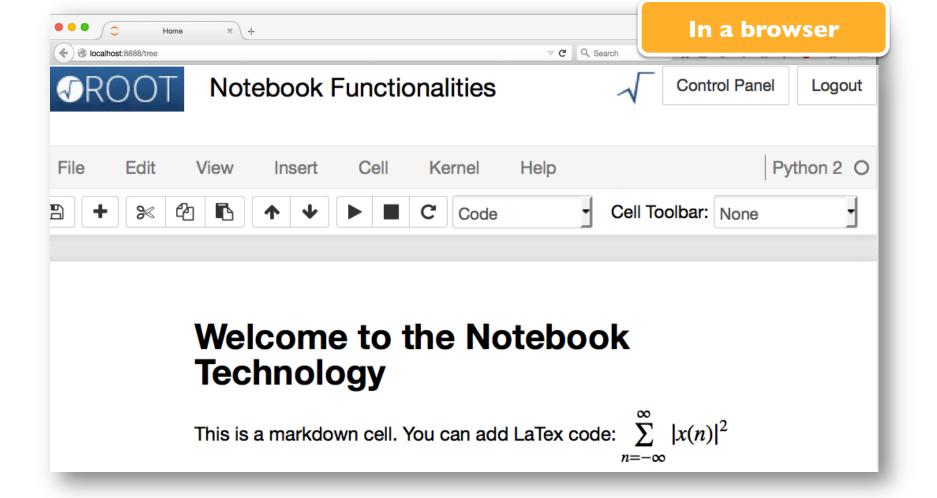

Text and Formulas

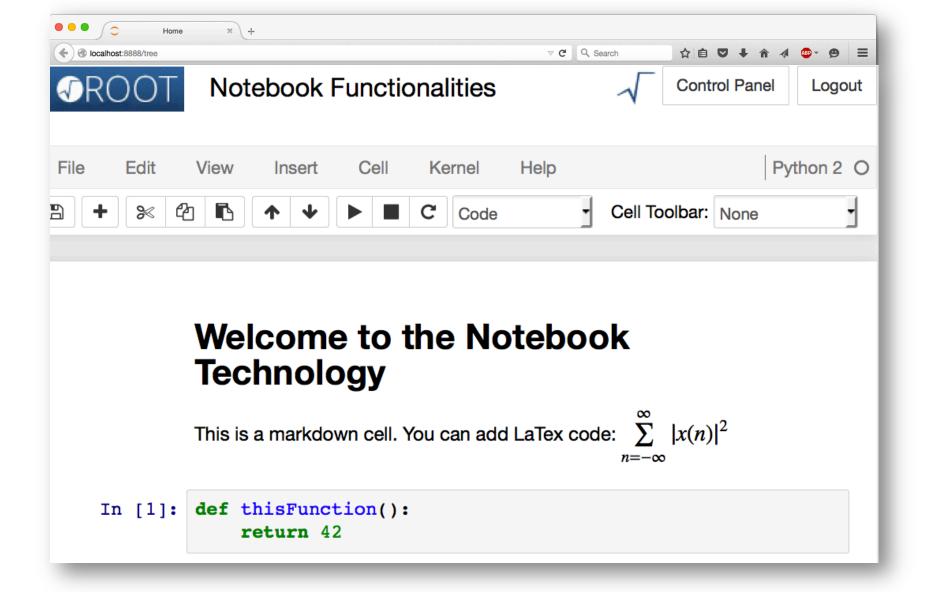

Code

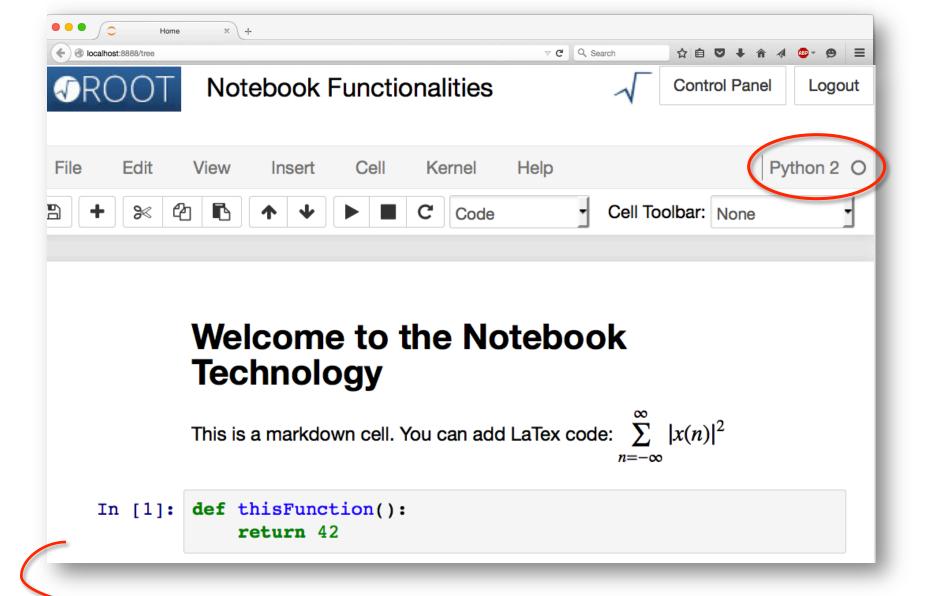

This is a notebook in Python

Code

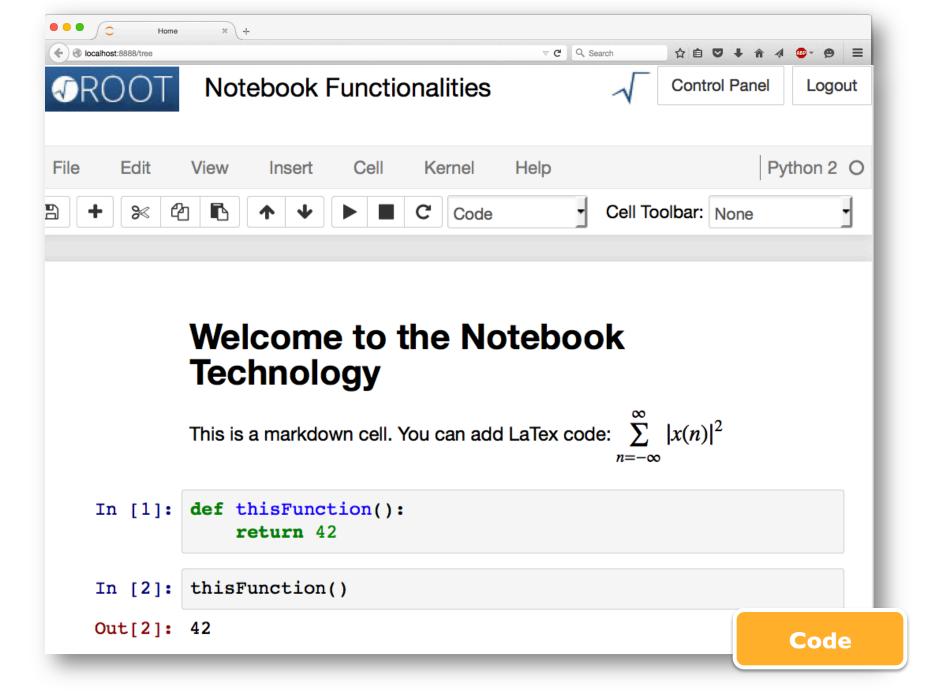

```
In [1]: def thisFunction():
    return 42

In [2]: thisFunction()

Out[2]: 42

In [3]: %%bash
    curl rootaasdemo.web.cern.ch/rootaasdemo/SaasFee.jpg \
    > SF.jpg
```

We can invoke commands in the shell...

**Shell Commands** 

```
In [1]: def thisFunction():
           return 42
In [2]: thisFunction()
Out[2]: 42
In [3]: %%bash
       curl rootaasdemo.web.cern.ch/rootaasdemo/SaasFee.jpg \
       > SF.jpg
                   % Received % Xferd Average Speed
                                                   Time
         Time
                 Time Current
                                     Dload Upload
                                                   Total
         Spent Left Speed
       100 128k 100 128k 0
                              0 2731k
          --:-- 2787k
```

... and get their output

**Shell Commands** 

```
In [1]: def thisFunction():
           return 42
In [2]: thisFunction()
Out[2]: 42
In [3]: %%bash
       curl rootaasdemo.web.cern.ch/rootaasdemo/SaasFee.jpg \
       > SF.jpg
                % Received % Xferd Average Speed
                                                    Time
         Time
                 Time Current
                                     Dload Upload
                                                    Total
         Spent Left Speed
       100 128k 100 128k 0 0 2731k
       --:--:-- 2787k
In [4]: from IPython.display import Image
       Image(filename="./SF.jpg",width=225)
```

```
In [1]: def thisFunction():
           return 42
In [2]: thisFunction()
Out[2]: 42
In [3]: %%bash
       curl rootaasdemo.web.cern.ch/rootaasdemo/SaasFee.jpg \
       > SF.jpg
         % Total % Received % Xferd Average Speed
                                                    Time
         Time
                 Time Current
                                     Dload Upload
                                                    Total
         Spent Left Speed
       100 128k 100 128k 0 0 2731k
       --:--:-- 2787k
In [4]: from IPython.display import Image
       Image(filename="./SF.jpg",width=225)
Out[4]:
                                                Images
```

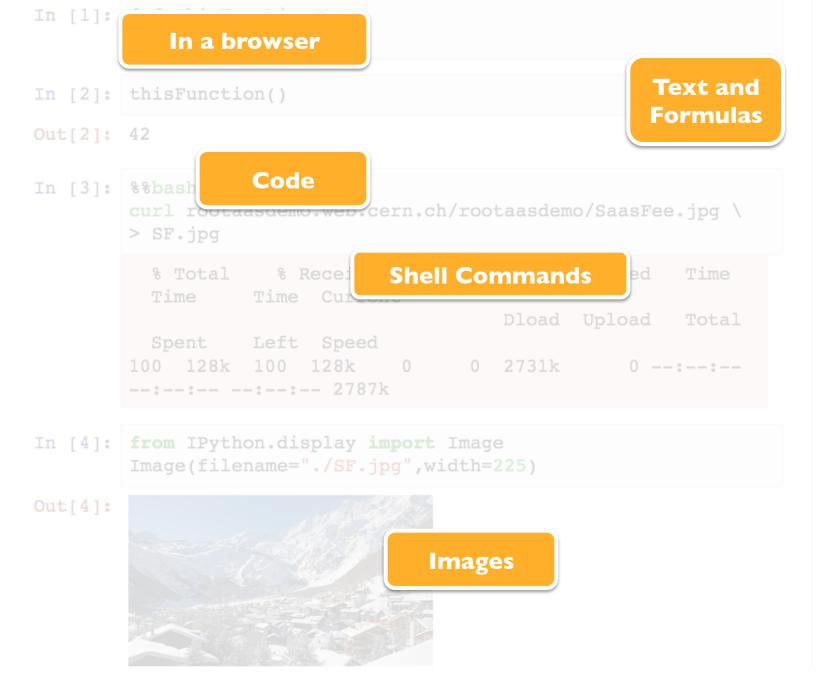

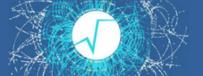

- The ROOTaaS project
- Integration of ROOT with the Notebook technology
  - Programming model and usability for data analysis
- A new service: ROOT notebooks within the CERN IT services' portfolio
  - Spotlight on storage

# The RaaS Project

#### Data mining "as a service"

Interface: Notebooks

#### Goals:

- Analyse data via a web interface
  - Calculations, input and results "in the cloud"
- Use ROOT only with a web browser
  - Platform independent ROOT based data analysis
- Allow easy sharing of scientific results: plots, data, code
  - Storage is crucial
- Simplify teaching of data processing and programming
- C++, Python and other languages
  - Also interfaced to ROOT

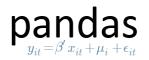

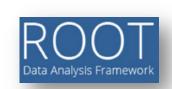

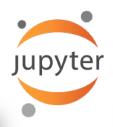

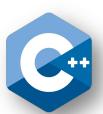

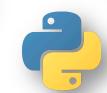

# Integration of ROOT with Notebooks

**ROOT** 

iPyROOT (ROOT-Notebooks integration)

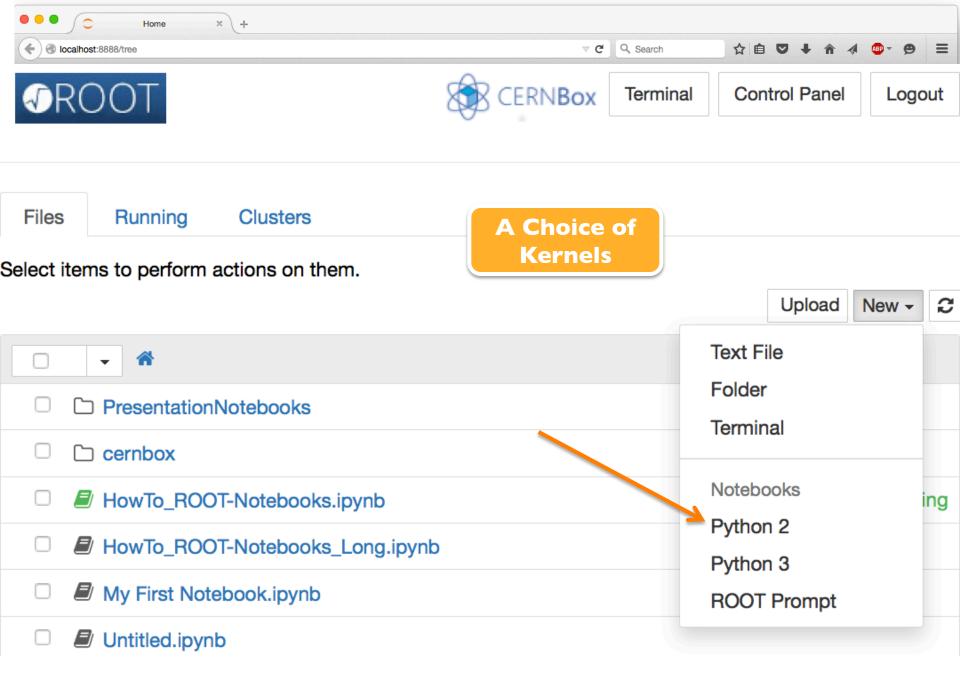

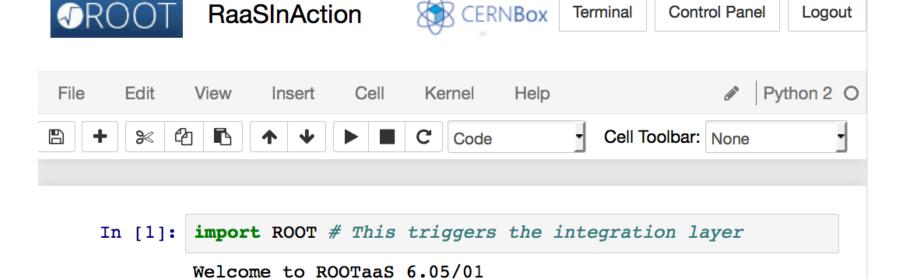

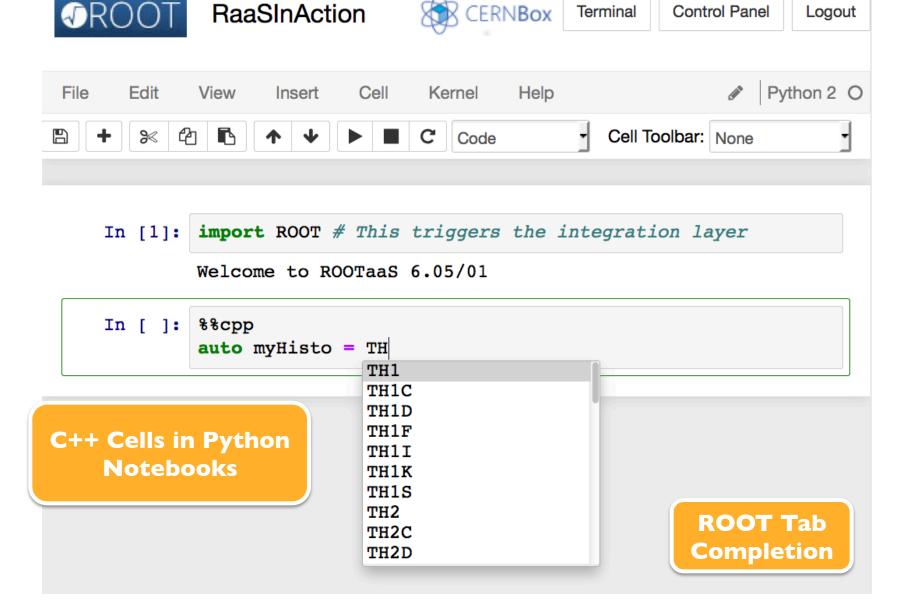

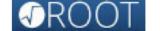

#### RaaSInAction

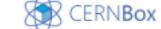

Terminal

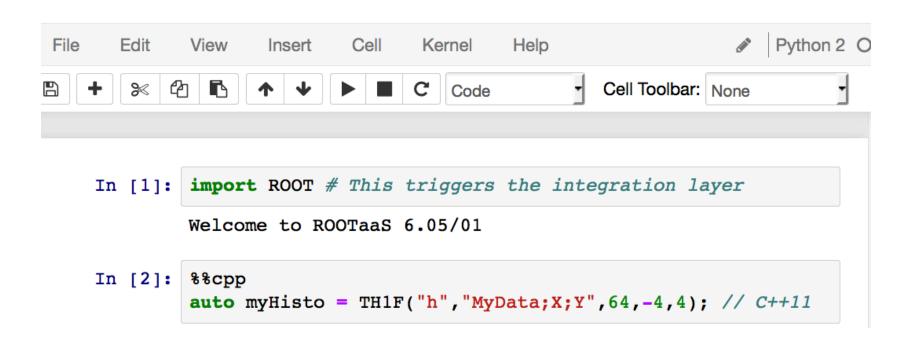

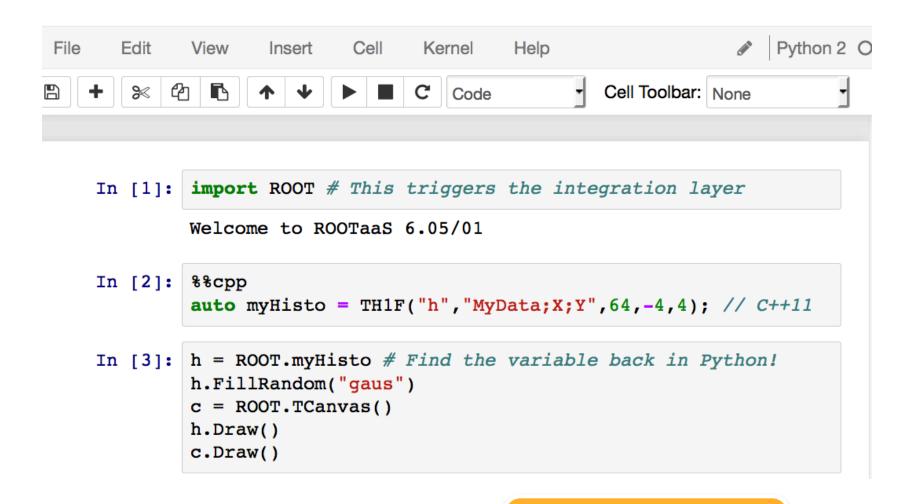

C++-Python Interoperability

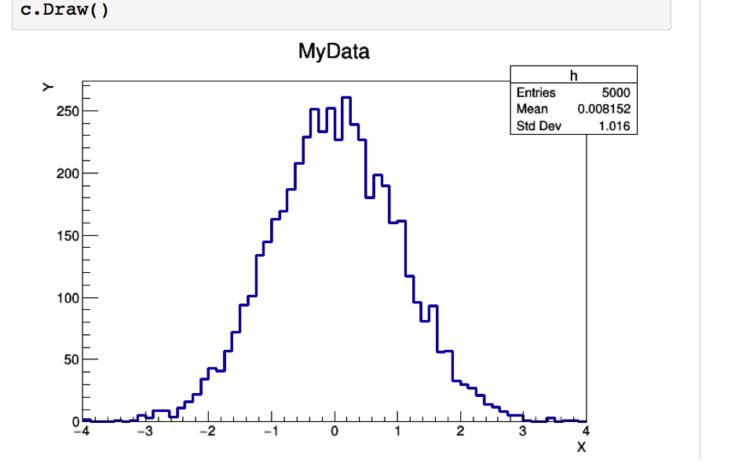

Seamless display of graphics

c.Draw() MyData h **Entries** 5000 0.008152 Mean 250 Std Dev 1.016 200 150 **Syntax** 100 Highlighting 50 In [4]: %%cpp -d double myG(double\* x, double\* par){ auto res = (x[0]-par[1])/par[2];auto e = -.5 \* res \* res; return par[0] \* exp(e); // declare function

```
In [4]: %%cpp -d
    double myG(double* x, double* par){
        auto res = (x[0]-par[1])/par[2];
        auto e = -.5 * res * res;
        return par[0] * exp(e); // declare function
    }

In [5]: f = ROOT.TF1("myGf",ROOT.myG,-5,5,3)
    f.SetParameters(200,0,1);f.SetParNames("N","mu","sigma")
    fr = ROOT.h.Fit(f,"S") # Capture printouts
```

```
In [4]: %%cpp -d
           double myG(double* x, double* par){
             auto res = (x[0]-par[1])/par[2];
             auto e = -.5 * res * res;
             return par[0] * exp(e); // declare function
   In [5]: f = ROOT.TF1("myGf", ROOT.myG, -5, 5, 3)
           f.SetParameters(200,0,1);f.SetParNames("N","mu","sigma")
           fr = ROOT.h.Fit(f, "S") # Capture printouts
FCN=47.4997 FROM MIGRAD STATUS=CONVERGED
                                               69 CALLS
                                                                70 TO
TAL
                   EDM=2.04372e-09 STRATEGY= 1
                                                      ERROR MATRIX ACC
URATE
 EXT PARAMETER
                                                           FIRST
                                               STEP
 NO.
       NAME
                                 ERROR
                                               SIZE
                 VALUE
                                                        DERIVATIVE
               2.46469e+02 4.31493e+00 1.19092e-02 -5.38026e-06
  1 N
  2 mu
                 1.04793e-02 1.43576e-02 4.87640e-05 4.15093e-03
     sigma
              1.00316e+00 1.03818e-02 2.86307e-05 -2.55310e-04
```

```
2.46469e+02
                                        4.31493e+00
                                                        1.19092e-02
                                                                      -5.38026e-06
        2
           mu
                         1.04793e-02
                                        1.43576e-02
                                                        4.87640e-05
                                                                       4.15093e-03
           sigma
                         1.00316e+00
                                        1.03818e-02
                                                        2.86307e-05
                                                                      -2.55310e-04
         In [6]: ROOT.enableJSVis() # Not active by default yet!
                  c.Draw()
                  ROOT.disableJSVis()
                                           My Data
                                                                       h
                                                                  Entries
                                                                          5000
                                                                  Mean 0.008500
                   250
                                                                  RMS
                                                                         1.014
  JSROOT
Visualisation
                   200
                   150
                   100
                                                    bin = 38
                    50
                                                    x = [0.6250, 0.7500]
                                                     entries = 198
                                                            2
                                                                        Х
```

```
In [10]: \%cpp -a
         // Create dictionaries, a library and load it
         #include <string>
         class myClass{
          public:
           myClass(){};
           myClass(const char* name):fName(name){};
           const char* getName() const{return fName.c str();}
          private:
           std::string fName = "";
         };
         Info in <TUnixSystem::ACLiC>: creating shared library
         /home/rw15u099/PresentationNotebooks/e9c1711f C.so
In [12]: myObj = ROOT.myClass("theName")
         ofile = ROOT.TFile("ofile.root", "recreate")
         h.Write()
         ofile.WriteObjectAny(myObj, "myClass", myObj.getName())
         ofile.Close()
In [13]: %%bash
         rootls -1 ofile.root
         TH1F Sep 11 15:29 h "MyData"
         myClass Sep 11 15:29 theName "object title"
```

All the power of ROOT: Dictionaries, I/O, runtime loading of libraries

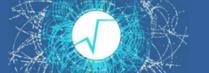

# Take-away Message

"import ROOT" turns on all notebook goodies

- Tab-completion
- C++ cells, ACLiC
- Display of graphics
- Syntax highlighting

All the power of ROOT and the ROOT Python bindings, PyROOT, are there

Like before, but better

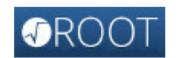

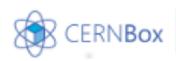

Terminal

Control Panel

Logout

Files Running Clusters

Select items to perform actions on them.

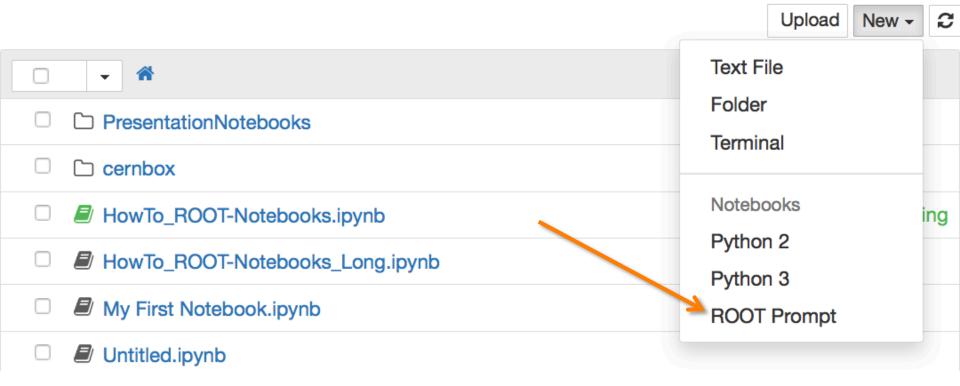

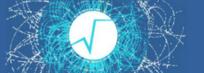

## A C++ Notebook

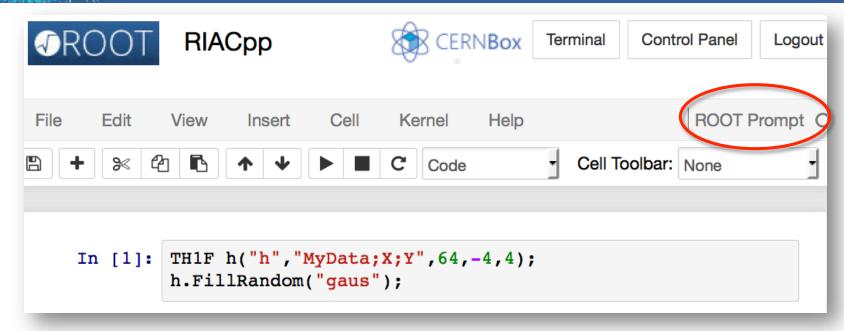

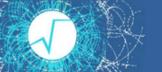

### A C++ Notebook

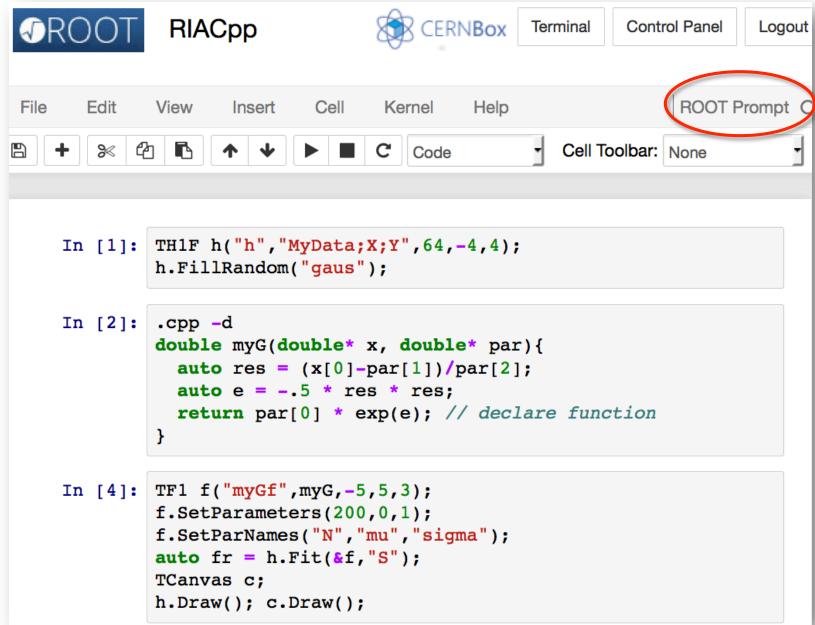

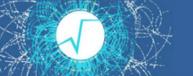

# A C++ Notebook

| NO. NAME  1 N 2 mu 3 sigma | 2.46469e+02<br>1.04793e-02<br>1.00316e+00 | 4.31493e+00 1.19<br>1.43576e-02 4.87<br>1.03818e-02 2.86<br>:MakeDefCanvas>: cre                                                                                                    | IZE DERIVATIVE 092e-02 -5.38026e-06 640e-05 4.15093e-03 307e-05 -2.55310e-04 eated default TCa |
|----------------------------|-------------------------------------------|----------------------------------------------------------------------------------------------------|------------------------------------------------------------------------------------------------|
| MyData                     |                                           |                                                                                                    |                                                                                                |
|                            | 250 —                                     | politica de la constantia de la constantia de la constant | h Entries 5000 Mean 0.008152 Std Dev 1.016                                                     |
| 150                        |                                           |                                                                                                    |                                                                                                |
|                            |                                           |                                                                                                    |                                                                                                |
|                            | 100                                       | <b>/</b>                                                                                                    |                                                                                                |
|                            | 0-4 -3 -2                                 |                                                                                                    | 2 3 4                                                                                          |

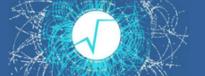

# Going the Extra Mile

#### Make terminal available with one click!

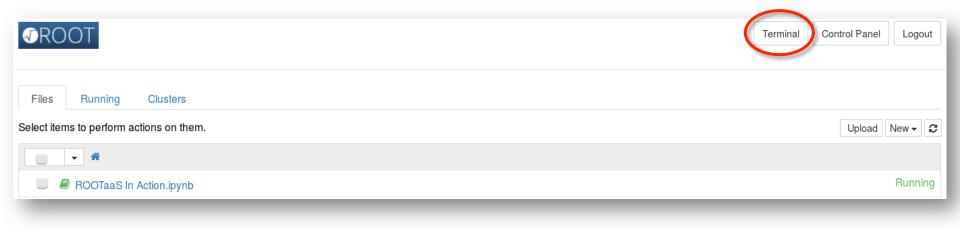

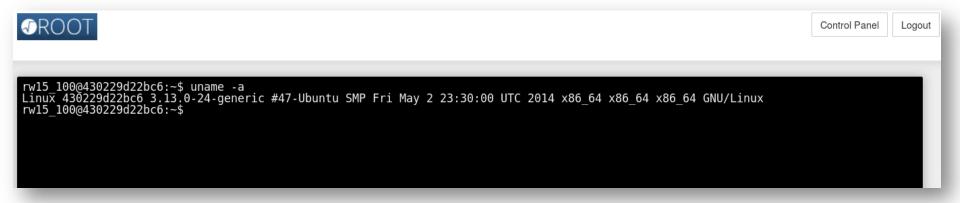

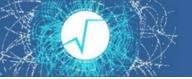

#### Documentation, Documentation

• **Examples** (15 already) from the *new* ROOT Tutorials can be found at:

https://root.cern.ch/code-examples#notebooks

both in Python and C++ (and mixed!)

· "Howto"s

"How To use ROOT in a Notebook" instructions and

"How To activate a ROOT Prompt kernel in Your IPython Notebook"

https://root.cern.ch/howtos#Language%20Bindings

 Notebook technology also adopted for writing the most "pragmatic" HowTos: <a href="https://root.cern.ch/howtos">https://root.cern.ch/howtos</a>

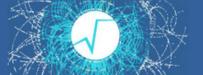

Install ROOT, install IPython notebooks and...

#### This command:

- I. Starts a local notebook server
- 2. Connects to it via the browser

Provides a C++ notebook and the rest of ROOT notebook goodies

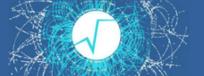

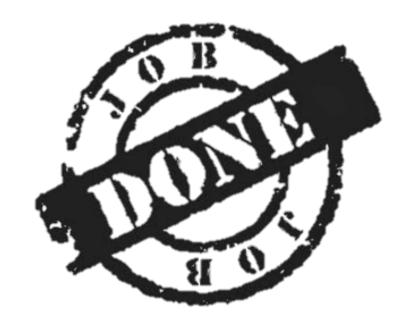

Delivered in ROOT 6.05, improved for 6.06 (about to be released) Exciting future developments ahead! E. g.

- Better integration of ROOT C++ notebooks
- Improved R support

#### **ROOT**

iPyROOT (ROOT-Notebooks integration)

JupyterHub + CERN Add-ons

Storage

**CPUs** 

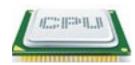

Hardware Layers

ROOTaaS and CERN services' Portfolio

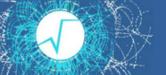

### Integration With CERN's Ecosystem

- Centrally provide ROOT as a Service
- Authentication with CERN credentials (IT Sec)

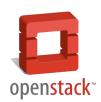

- Infrastructure: virtual machines in OpenStack Cloud (IT-OIS)
- Software distribution (PH-SFT, IT-PES): CVMFS

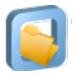

- Storage access (IT-DSS): CERNBox, EOS
  - All data potentially available!

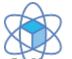

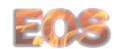

- Synergy with document sharing (IT-CIS)
  - Notebook visualiser available in the next Indico release

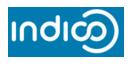

Fruitful collaboration with IT-DSS group to make this happen!

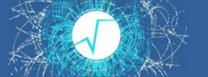

### Indico and Notebooks

- Jupyter notebooks can be uploaded to Indico: automatic rendering
- See this very contribution in indico for more details!

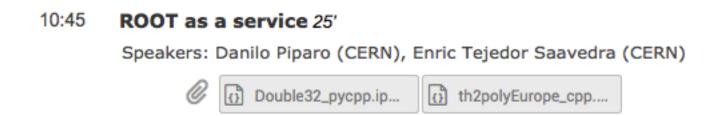

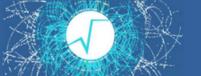

#### What we have now: Demo Server

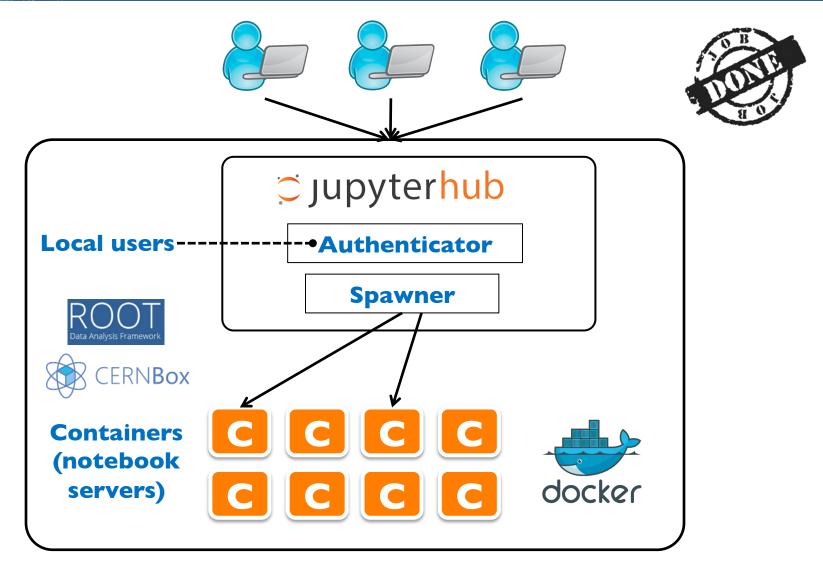

One single powerful machine

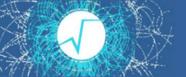

### What we are working on

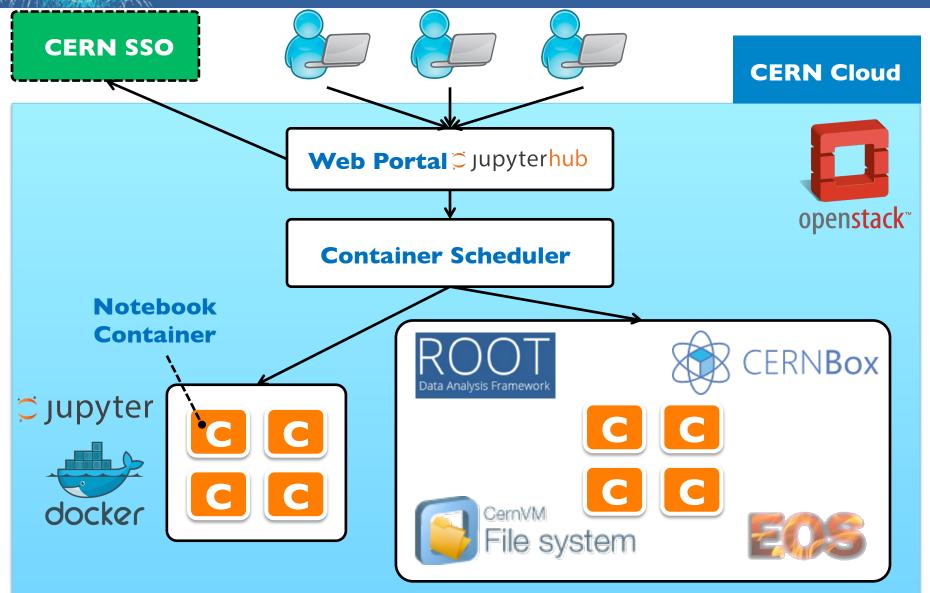

Distributed system, complementary to lxplus

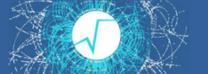

### Potential "Daily Use-Case"

- Launch jobs on the batch farm
- Access notebook on a VM in OpenStack Cloud
- Inspect produced data via CERNBox/EOS from the notebook
- Create plots and output data with software provided via CVMFS
- Share, access plots (and output data!) on the web with CERNBox web interface
- Security and confidentiality guaranteed by the usual CERN standards

### **Success Stories**

Summer Student Program, ROOT tutorial, last session: Interactive notebooks offered

- Single 24 cores box, Beta version of the software layer
- 50 participants, perfect scaling, a success!
  - https://indico.cern.ch/event/407519

Data Science @ LHC Workshop, C++ notebook TMVA tutorial:

http://indico.cern.ch/event/395374/

### Conclusions

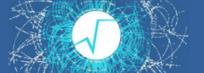

- ROOT is now integrated with notebooks
  - Python and C++ interactive shells
  - Tab completion, C++/Python integration, syntax highlighting, graphics inlining, shell commands
  - Available now!
- Integration with the CERN services portfolio
  - Collaborating with IT department
    - In particular with IT-DSS
  - Work in progress, usable demo server available
  - Pilot service proposal submitted to PH, IT and WLCG heads
- Useful for training and education, and potentially for interactive analysis

# Backup slides

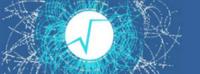

### Integration: Main Requirements

- Code in macros/programs usable in notebooks (and vice versa)
- Provide a novel ROOT Prompt (C++) kernel
  - A notebook which is a web based ROOT prompt
- Easy access to well known ROOT and notebooks features
- Provide clear, useful examples and documentation

Requirements satisfied Delivered in release 6.05/02

Now it's time to take a tour of the new provided functionalities!

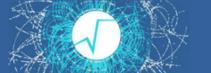

### **Chosen Technology**

**Jupyterhub**: manages login of users and redirection to notebook

- Existing solution: <a href="https://github.com/jupyter/jupyterhub">https://github.com/jupyter/jupyterhub</a>
- Allows encapsulation: spawn Linux container at logon
  - User isolated from the host, modulo volumes explicitly mounted (CVMFS, CERNBox)
- Needs to be customised, e.g.:
  - CERN sign-on procedure
  - Docker image for the container

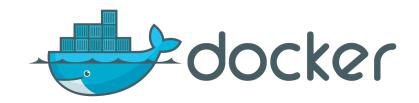

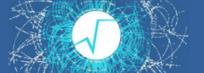

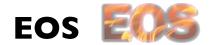

Disk-based low latency storage infrastructure for physics users. Main target: physics data analysis.

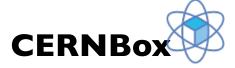

Functionality analogous to Dropbox<sup>TM</sup>. Synchronisation capabilities between user machines and central repository. Data stored on EOS.

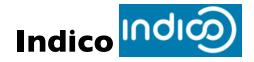

Manage complex conferences, workshops and meetings.

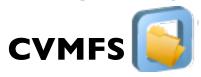

HTTP based network FS, optimized to deliver experiment software Files aggressively cached and downloaded on demand.

# The Demo

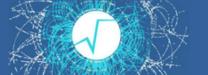

Time to go back see this workflow in action!

#### We will:

- Create a simple plot and a ROOT file with ROOTaaS
- Share it with CERNBox

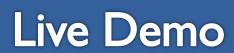

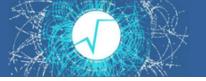

| <u>&gt;</u> jupyter |                       |  |
|---------------------|-----------------------|--|
|                     |                       |  |
|                     | Sign in               |  |
|                     | Username:<br>rw15u098 |  |
|                     | Password:             |  |
|                     | Sign In               |  |
|                     |                       |  |

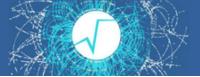

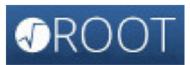

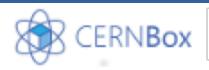

Terminal

Control Panel

Logout

Files Running Clusters

Select items to perform actions on them.

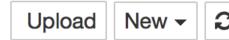

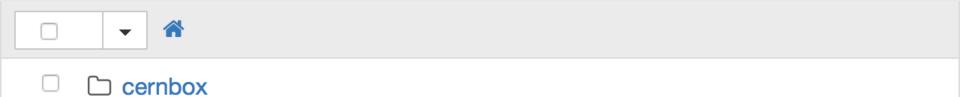

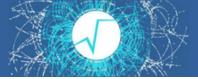

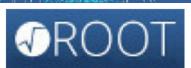

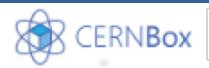

Terminal

Control Panel

Logout

| Select | items to perform actions on them. | Upload | New <b>₹</b> |
|--------|-----------------------------------|--------|--------------|
|        |                                   | Эргэлэ |              |
|        | → / cernbox                       |        |              |
|        | □ <b></b>                         |        |              |
|        | □ tutorials                       |        |              |
|        | HowTo_ROOT-Notebooks.ipynb        |        |              |
|        | My First Notebook.ipynb           |        |              |

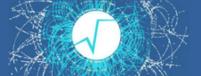

#### My First ROOT Notebook

This is an example that aims to show the capabilities of ROOT once integrated in a notebook.

```
In [1]: import ROOT

Welcome to ROOTaaS 6.05/01

In [2]: h = ROOT.TH1F("myHisto", "My Title!; My X Axis; My Y Axis", 64,-4,4)
    h.FillRandom("gaus")

In [3]: c = ROOT.TCanvas("myCanvas", "myCanvasTitle", 1024,768)
    h.Draw()
    c.Draw()
```

This is an achievement. Let's save this plot and the histogram itself in a **ROOT file**.

```
In [4]: c.Print("myPlot.pdf")
        Info in <TCanvas::Print>: pdf file myPlot.pdf has been created
In [5]: ofile = ROOT.TFile.Open("myOutputFile.root", "recreate")
        h.Write()
        ofile.Close()
In [6]: %%bash
        ls
        HowTo ROOT-Notebooks.ipynb
        My First Notebook.ipynb
        myOutputFile.root
        myPlot.pdf
        tutorials
```

Now go and check on the **CERNBOX** web interface **your data!** 

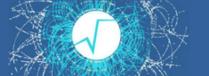

| Files ▼ Help & Downl               | oad Clients                     | ٩      | rw15u098 ▼        |
|------------------------------------|---------------------------------|--------|-------------------|
| All files                          | ♣ 〉 New ♣                       |        |                   |
| Favorites                          | □ Name ▲                        | Size   | Modified          |
| Shared with you                    | .ipynb_checkpoints              | 0 kB   | 2 minutes ago     |
| Shared with others  Shared by link | My First Notebook.ipynbye0opi_m | 0 kB   | a few seconds ago |
|                                    | tutorials                       | 0 kB   | 7 days ago        |
|                                    | HowTo_ROOT-Notebooks.ipynb      | 214 kB | 7 days ago        |
|                                    | My First Notebook.ipynb         | 24 kB  | 2 minutes ago     |
|                                    | myOutputFile.root               | 6 kB   | 3 minutes ago     |
| Deleted files                      | myPlot.pdf                      | 14 kB  | 3 minutes ago     |
| Ö                                  |                                 |        |                   |

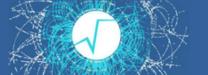

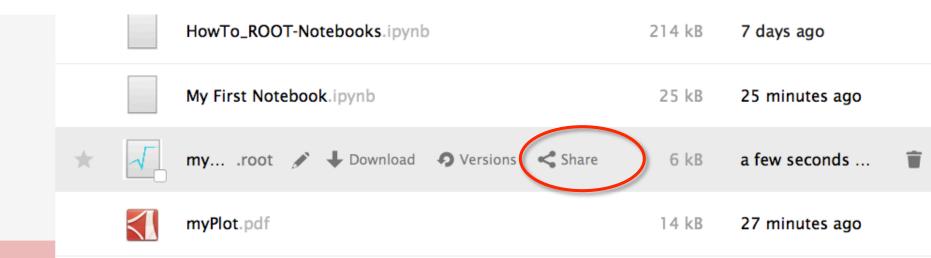